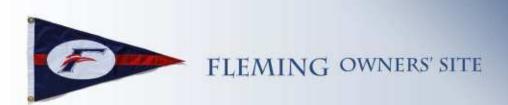

## **Having Trouble Logging In to the Fleming Owner's Site?**

If you are having difficulty logging into the Fleming Owner's site, there is an easy way to retrieve your login information.

Please note: there is no way that the site administrator can retrieve your password, as it's encoded in the user data base with no way to decode it. To regain access, you need two things:

- 1. Your site user name your username is the name that shows up in all your postings. If you can't remember that, you might ask someone who has access to the site to look in the owner's list for your username. You can send an e-mail to admin@flemingowners.org, but please remember that this site is run by one volunteer so there's no guarantee that somebody is going to be able to get back to you quickly (i.e., could be out cruising!). PLEASE WRITE DOWN YOUR USER NAME.
- 2. The e-mail address you registered for the site with if you have several e-mail addresses or several forms of an e-mail address, it's a good idea to write down which one you registered on the site, as this must be specified in the retrieval form.

To get a new (temporary) password - go to the site at www.flemingowners.org. Click the "Need Help with your Password?" link that is just below the login box. That will open a form where you'll enter your username and your e-mail address. Click "Submit". In a few minutes, you'll receive an e-mail from the site that contains a link and a new generated password.

Here's the important part. When you receive the e-mail, YOU MUST either click the link that's imbedded in the e-mail, or cut and paste that link into your browser to activate the new password – BEFORE you attempt to use it. Until you do that, the generated password sent you you in the e-mail is not activated. This is to prevent someone who knows your e-mail address and user name from accidentally or maliciously changing your password without your consent.

Once you've activated the new password, you can then login with that password. At that point, you can go to your profile page and change your password to anything you like, by clicking on Edit My Profile and specifying the new password in the profile fields.

Note: there is no way for the site administrator to retrieve your password, as it's encoded in the user data base with no way to decode it.